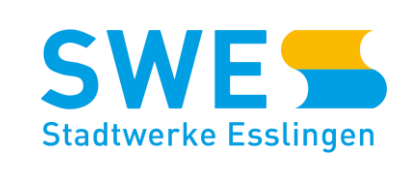

 $\sqrt{\left(\left(\left(\begin{matrix} 1 & 1 \end{matrix}\right)\right)\right)}$ 

# **Einfach suchen, finden, laden** SWE LADE-APP

**W A S S ER GAS ÖKOS TROM W Ä RME DIE N S TL EIS TU NG EN**

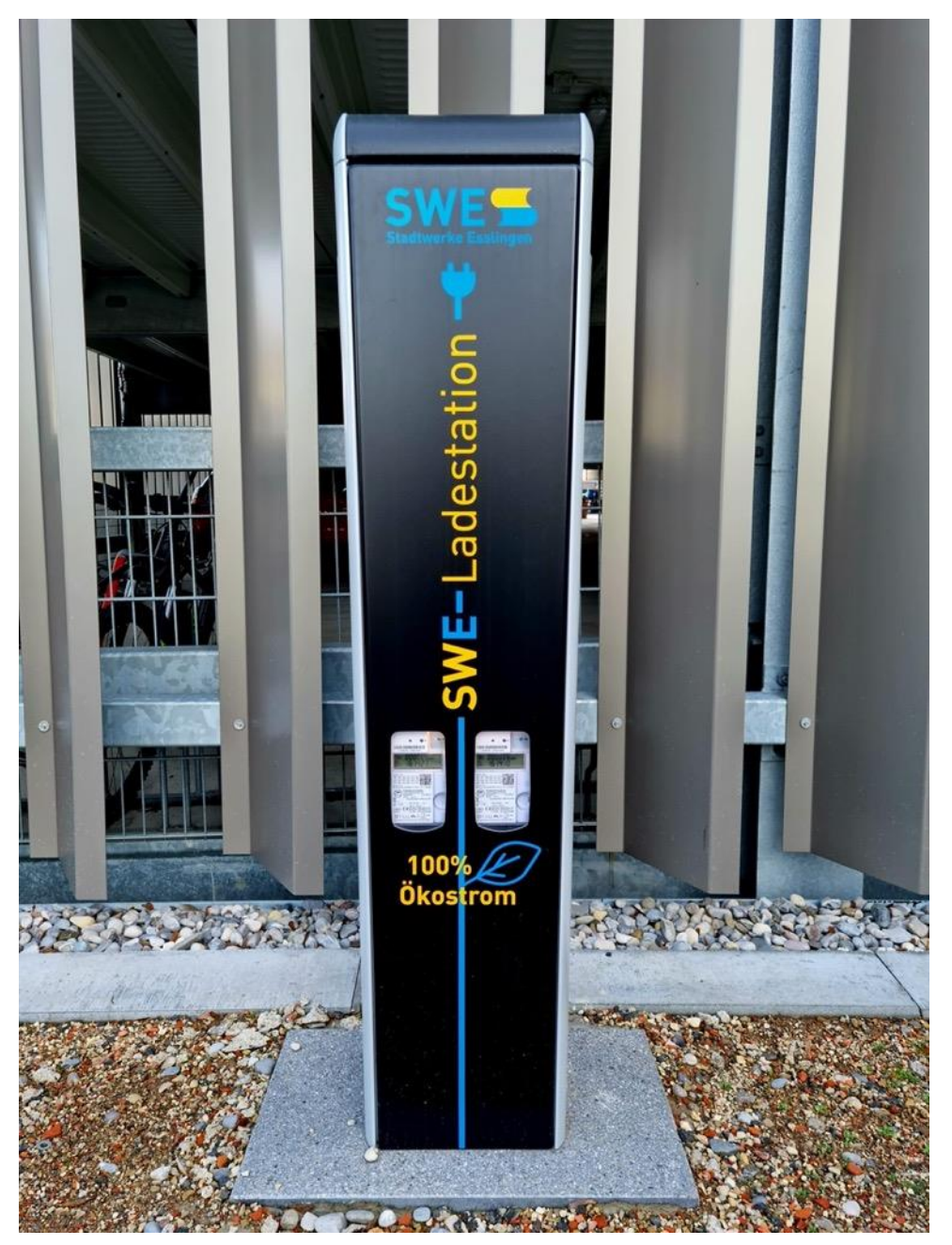

## ˃ Die SWE Lade-App

Mit der SWE Lade-App erreichen Nutzerinnen und Nutzer alle SWE-Ladesysteme und auch die Ladesysteme weiterer Partner – wenn diese per Roaming angebunden sind.

t Hybridfahrzeuge. Mit Hilfe der Karte finden Nutzerinnen Die SWE Lade-App ermöglicht zudem den schnellen und unkomplizierten Zugang zu Ladesystemen für Elektro- und und Nutzer schnell ein passendes Ladesystem in ihrer Nähe. In der Karte sehen sie ebenso den Status der Ladesysteme, wie z. B. die aktuelle Verfügbarkeit. Die integrierte Navigation führt Sie auf dem kürzesten Weg zum ausgewählten Ladesystem.

Mit der App können Sie Nutzerinnen und Nutzer ihr persönliches Kundenkonto verwalten. Außerdem sehen sie aktuell laufende sowie vergangene Ladevorgänge, inkl. Strombezug, Zählerständen und den mit der Ladung verbundenen Kosten.

## > FUNKTIONEN UND VORTEILE IM ÜBERBLICK

**Die SWE Lade-App ist die komplette Ladelösung für die E-Mobilität**

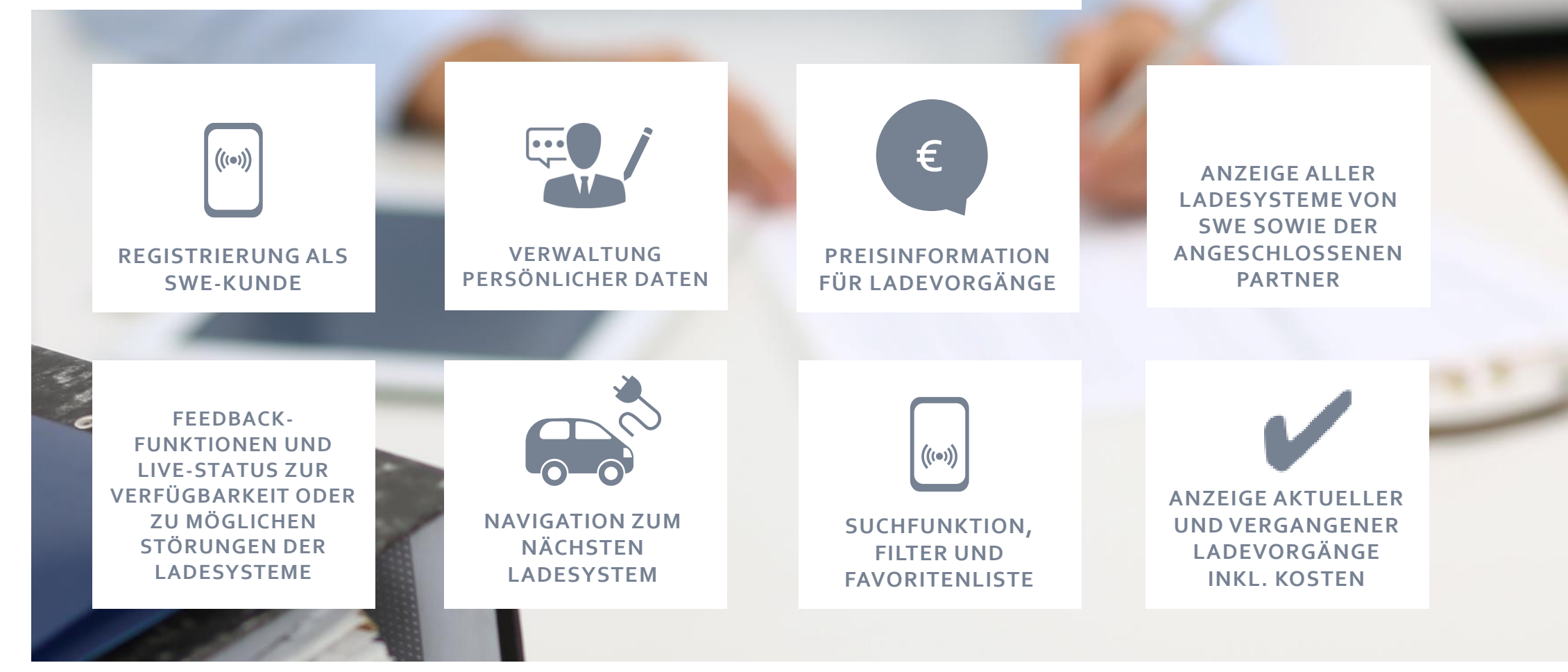

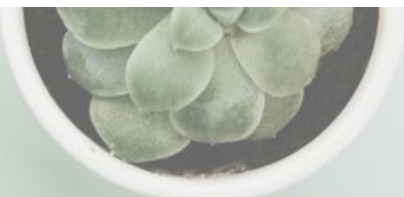

## > SWE Lade-App herunterladen

08:07 閏 ¥ ¥ • √ 图 37%■ **> Google App Store**  $Q$  :  $\leftarrow$ (für Android) **SWE Lade-App** chargecloud GmbH  $\langle 0 \rangle$ USK ab 0 Jahren <sub>O</sub> Installieren Mit Bezug auf diese Anzeige ·  $\ddot{\ddot{\cdot}}$ App ATP Autoteile: Deutschland Sygic LKW **KFZ & PKW Teile** Topo Karten Wohnmobil Nav...  $3.5*$  $4.7*$  $4.4*$ Über diese App  $\rightarrow$ Ganz einfach SWE-Ladestationen suchen & finden Karten & Navigation

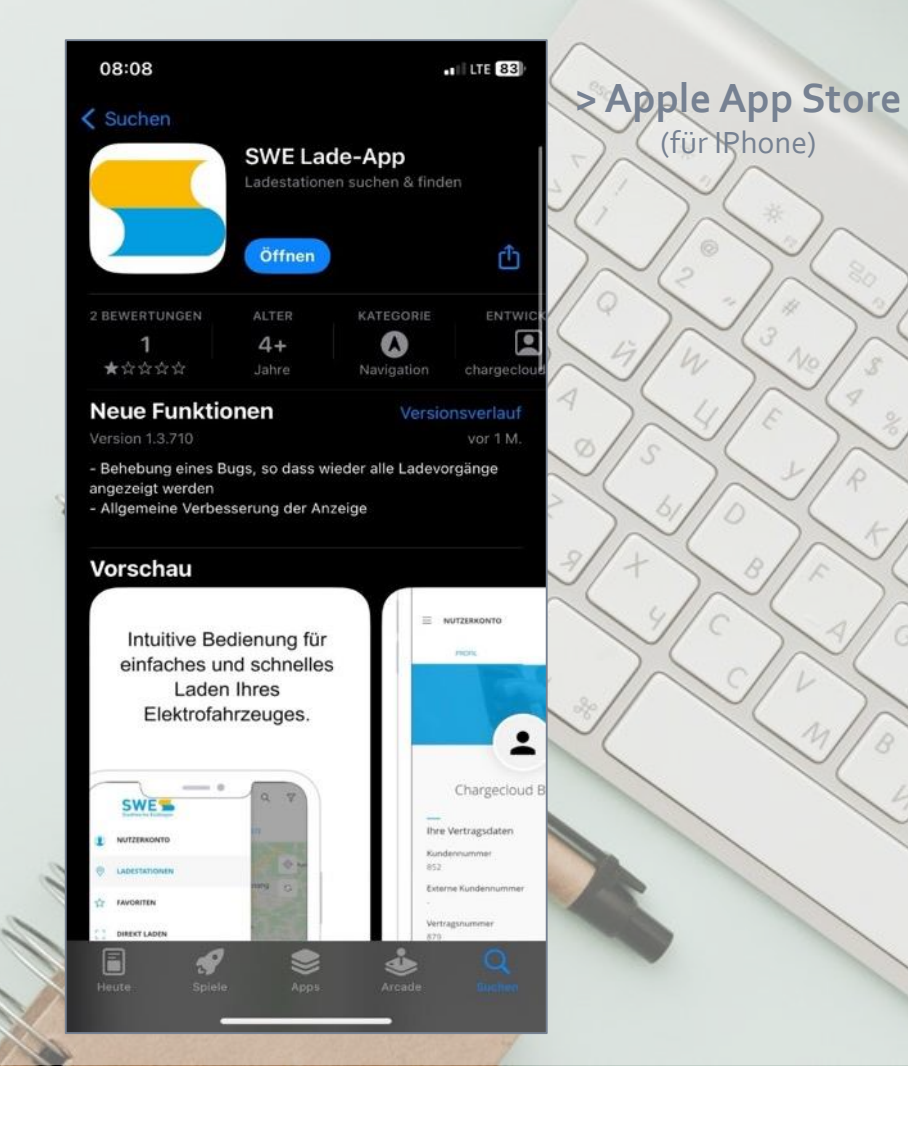

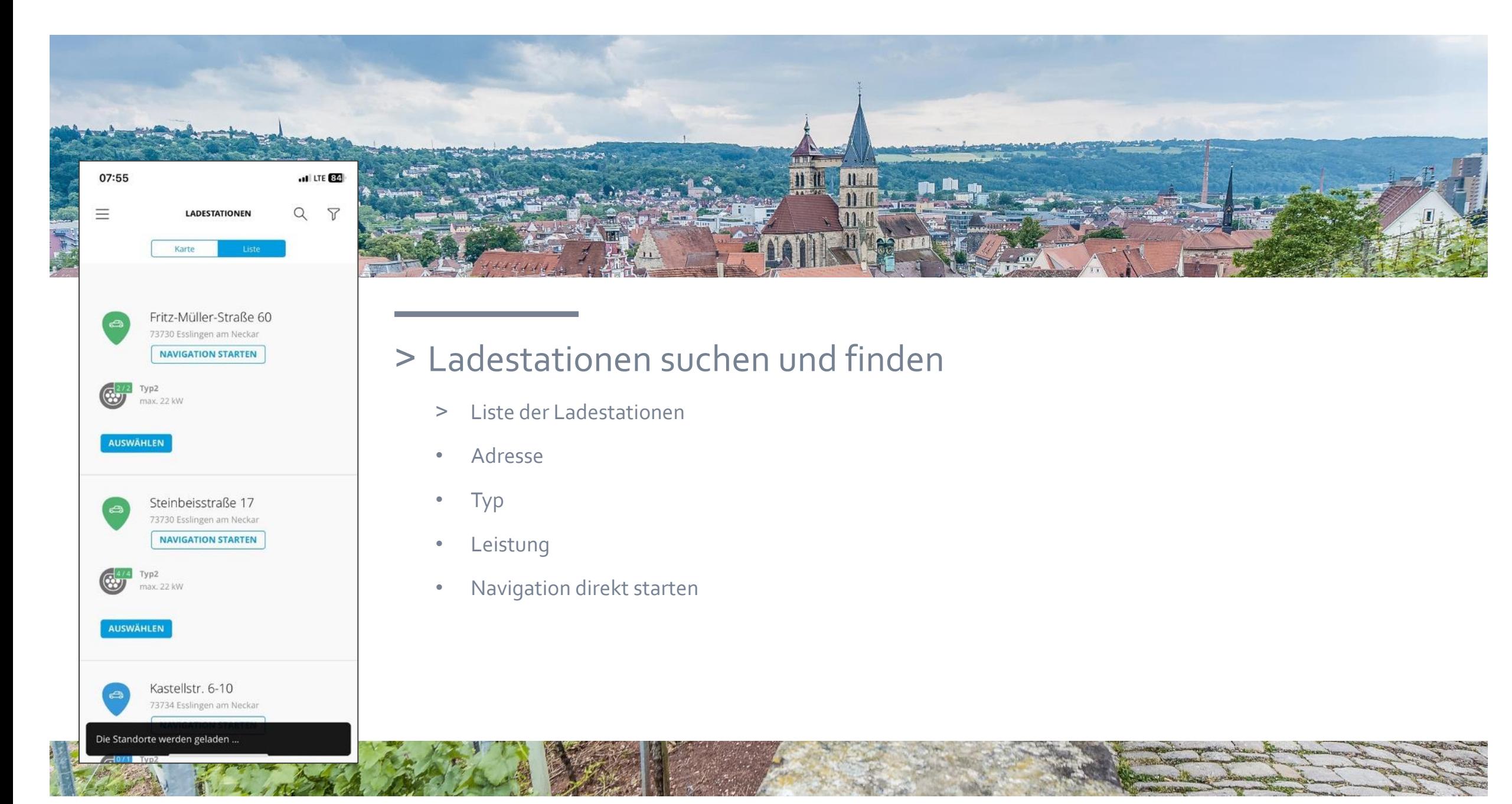

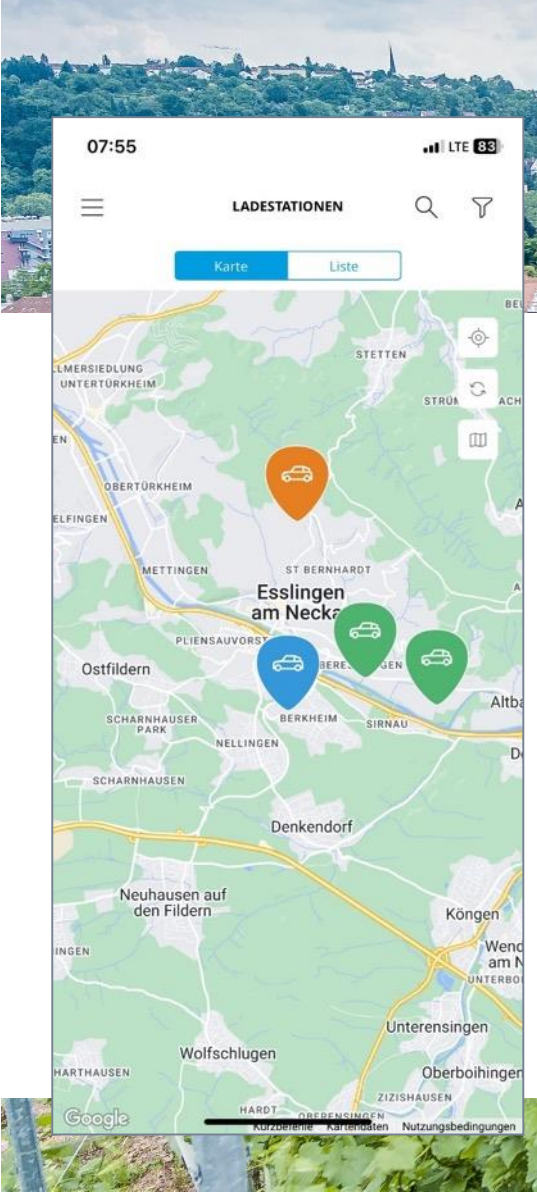

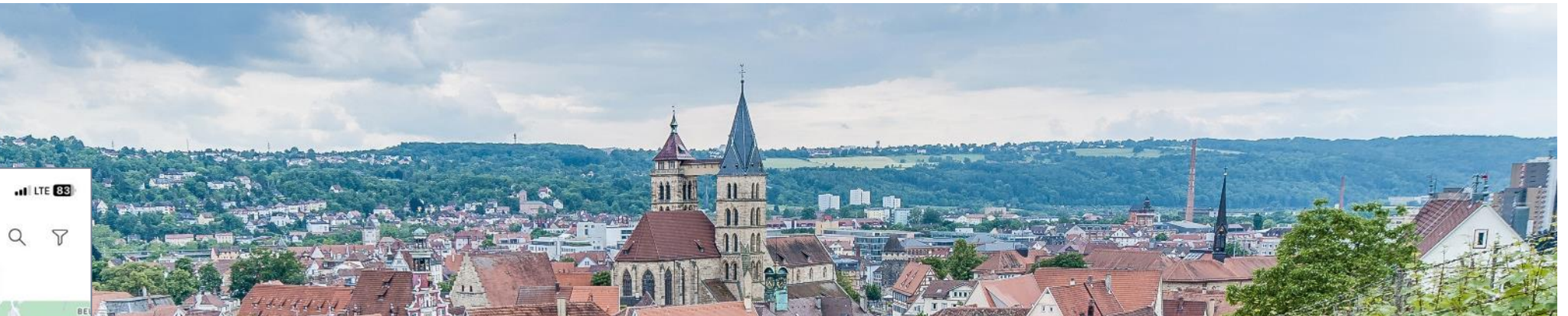

## ˃ Auf der Landkarte sind die Ladestationen zu sehen

- > Legende:
- Orange: unbekannt (privat)
- Grün: verfügbar, bereit zu Laden
- Blau: aktiver Ladevorgang

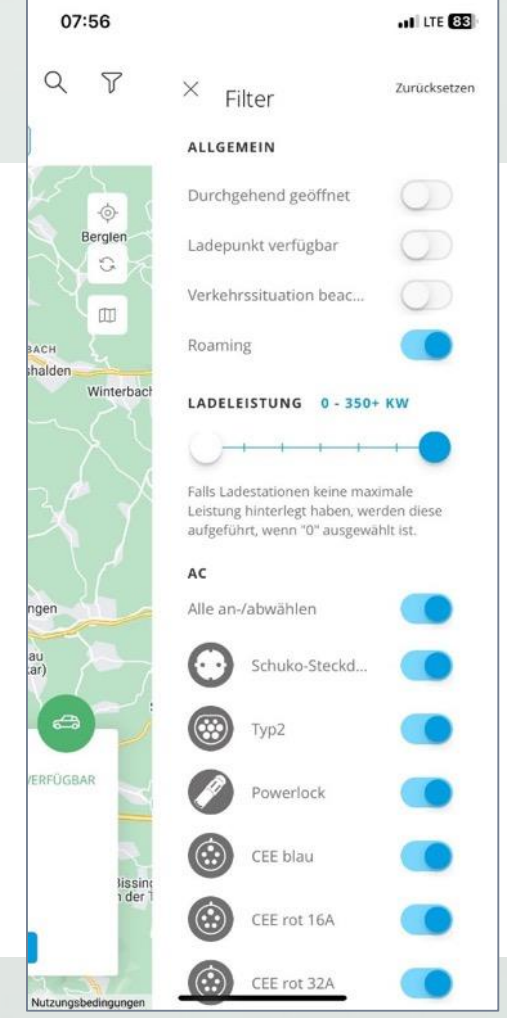

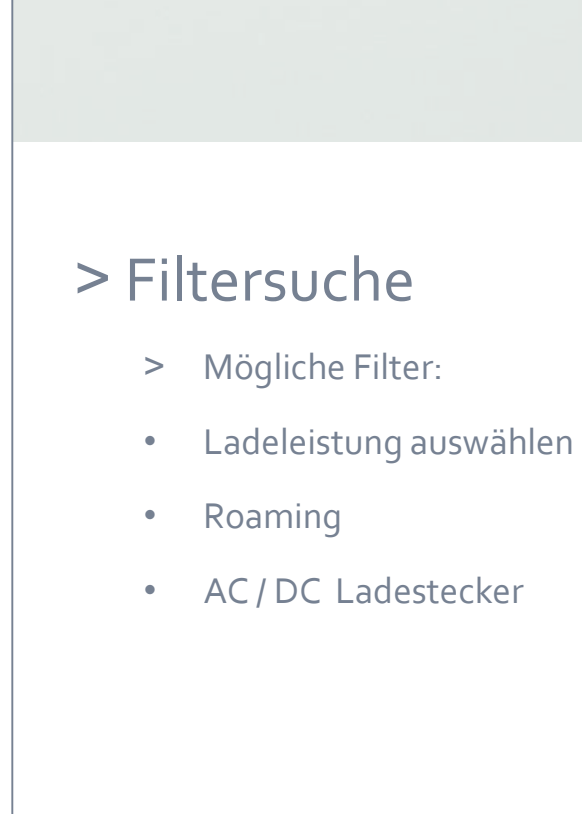

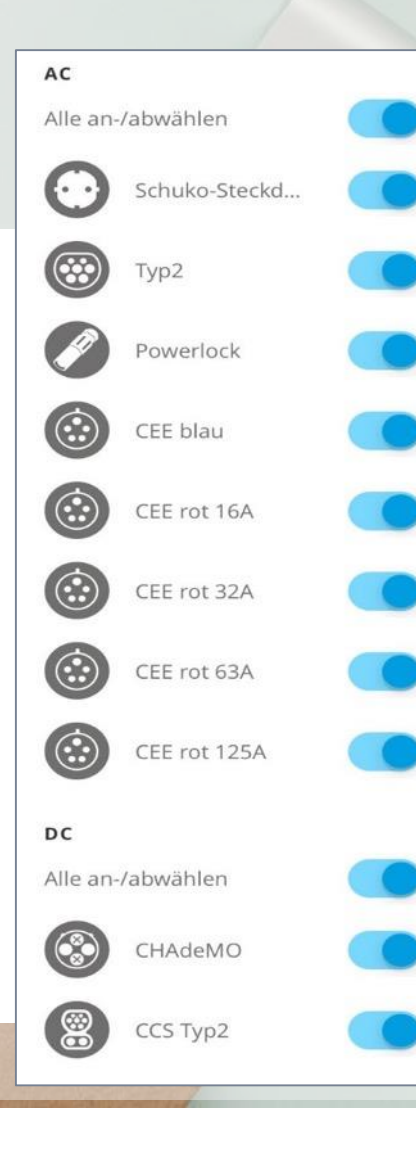

### > Steckerauswahl

> inclusive Skizze, wie der Stecker aussieht

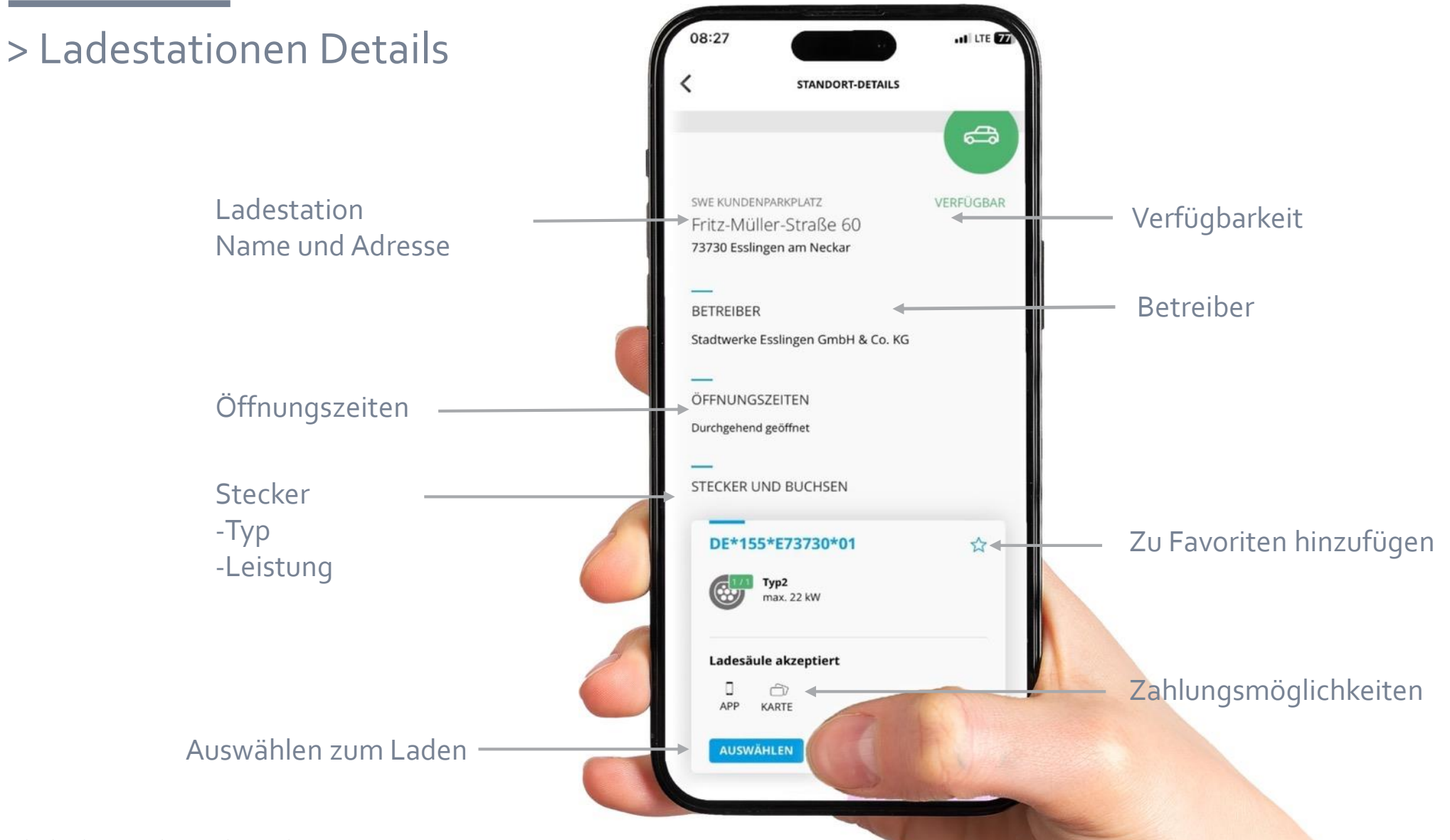

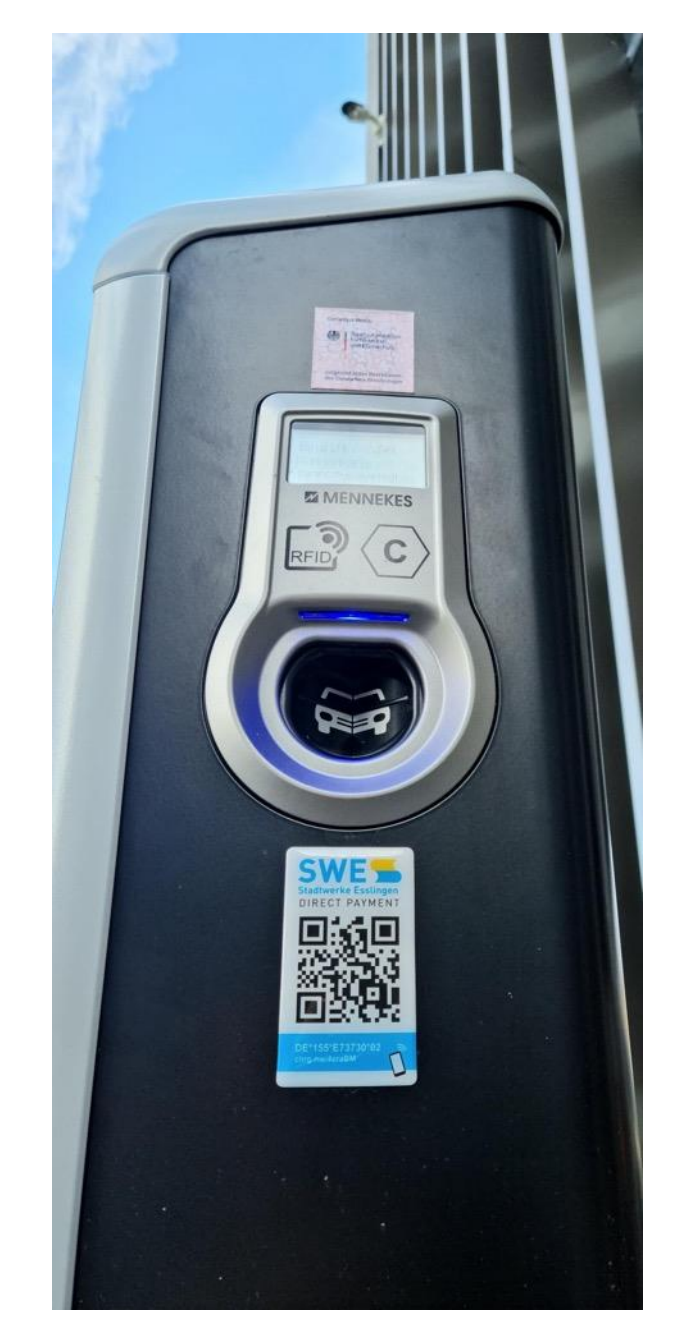

## ˃ Ladevorgang beginnen

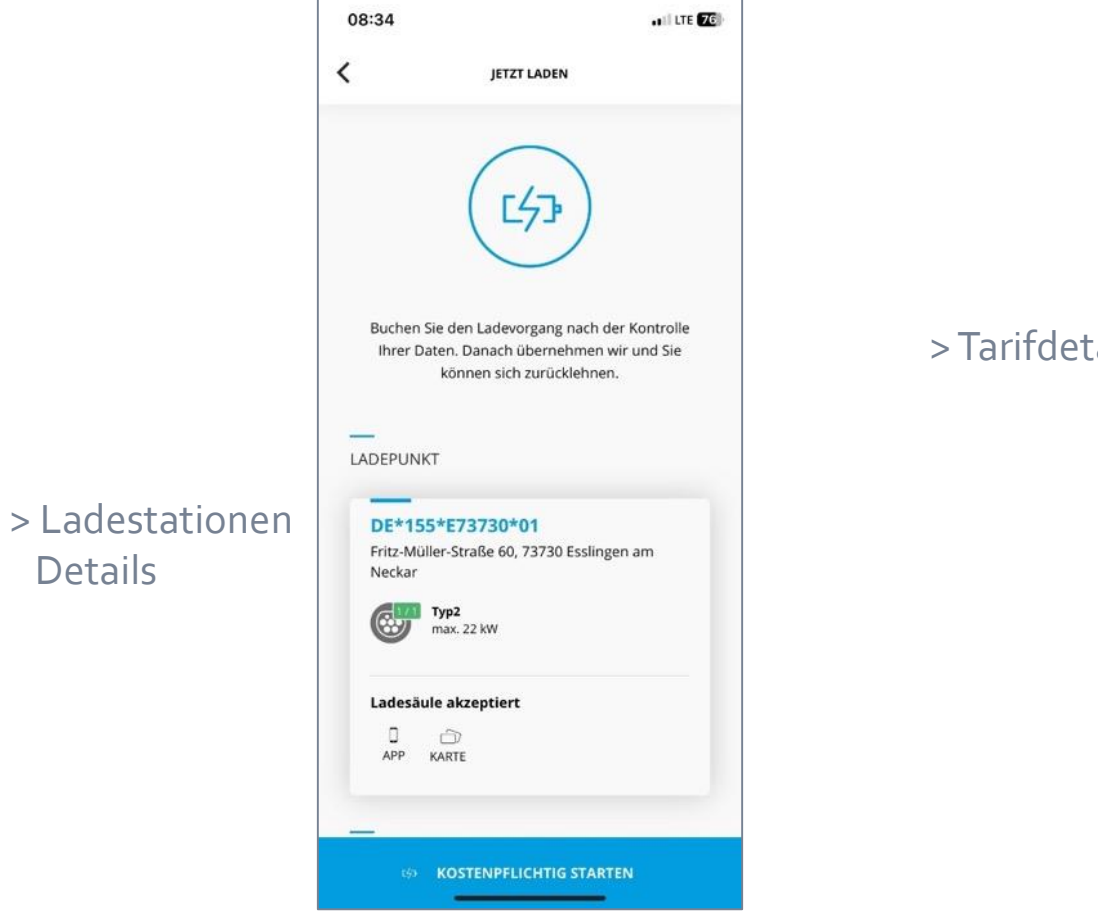

# > Ladevorgang starten

Details

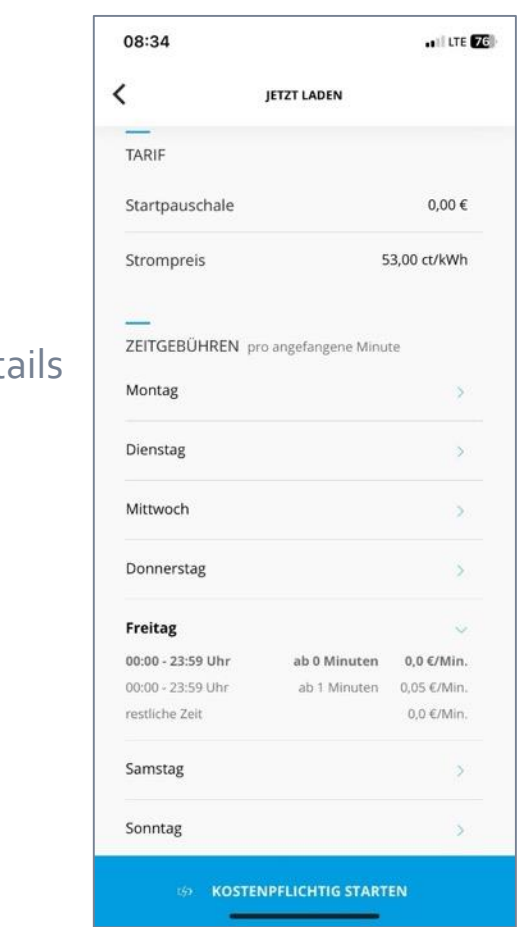

### ˃ Ladevorgang einsehen - während des Ladens

˃ Nach Beginn des Ladevorgangs wird die Zeit und der Zählerstand festgehalten

In der App sieht man nun

- > seinen Verbrauch
- ˃ die Parkdauer
- > die Kosten
- ˃ den Verlauf und nochmal
- ˃ alle Details zum Ladepunkt

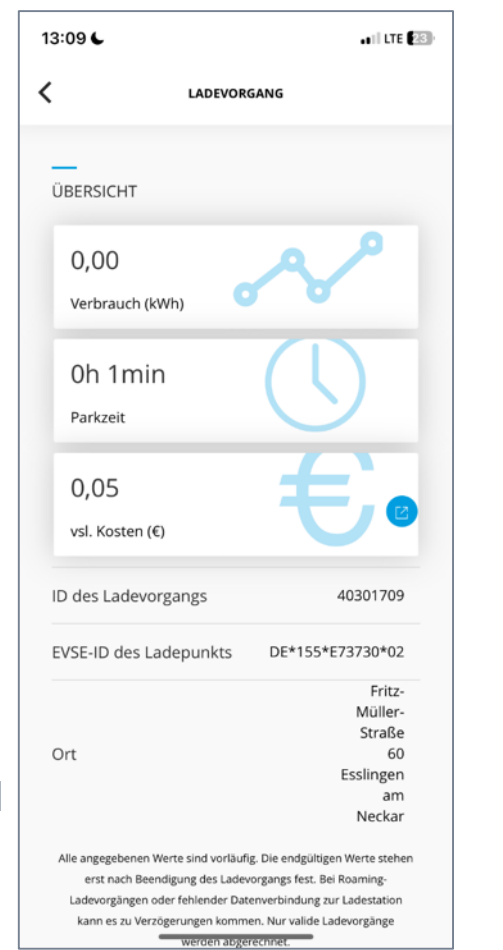

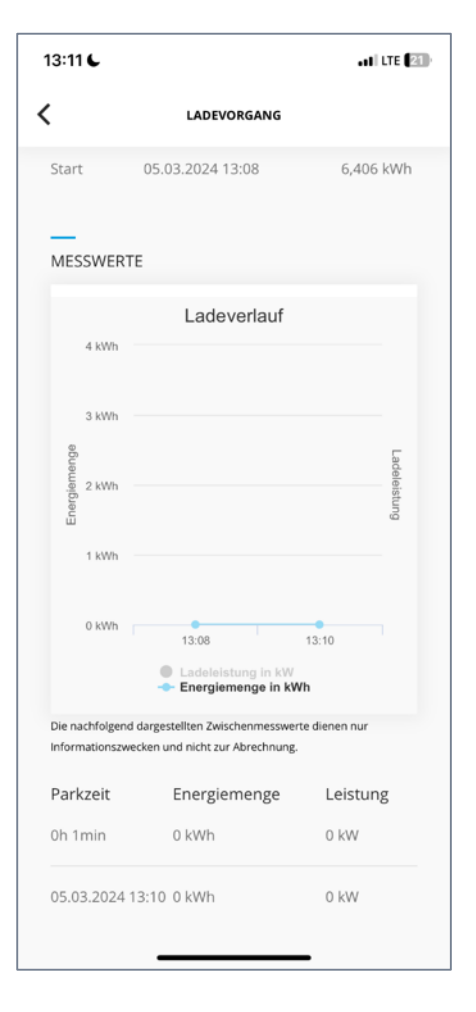

 $5,96$ 

 $13:13$ 

Startzen

## > Ladestation Ansichten

> Sobald der Ladevorgang gestartet wurde entriegelt sich die App in der Ladestation

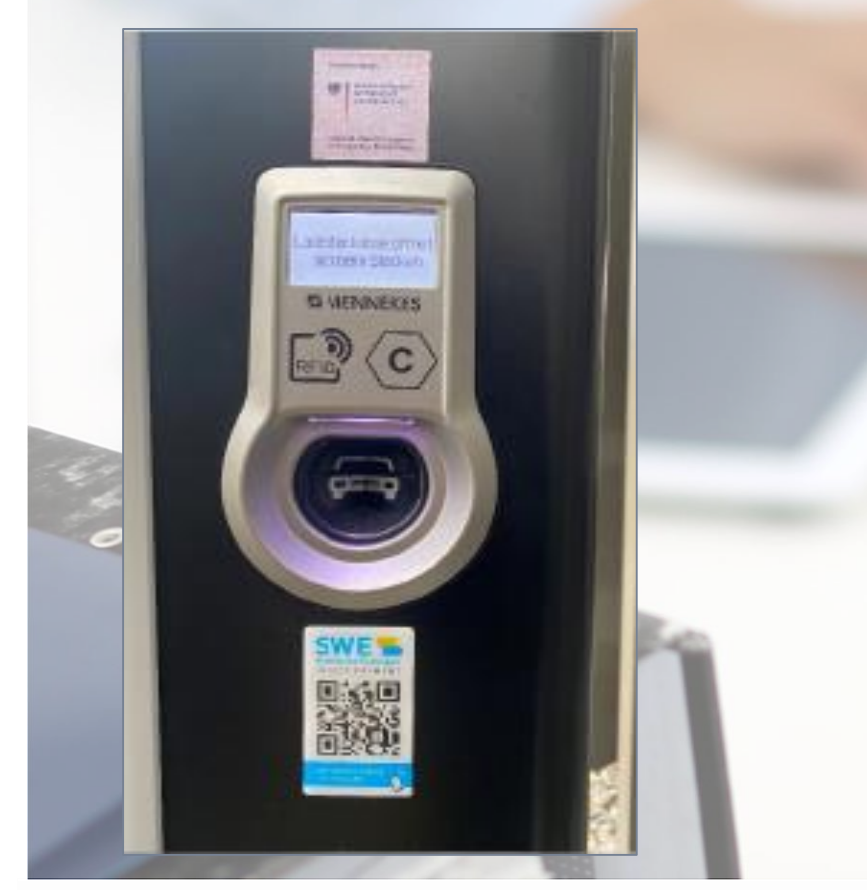

> Ansicht, sobald das Auto an die Ladestation angesteckt ist

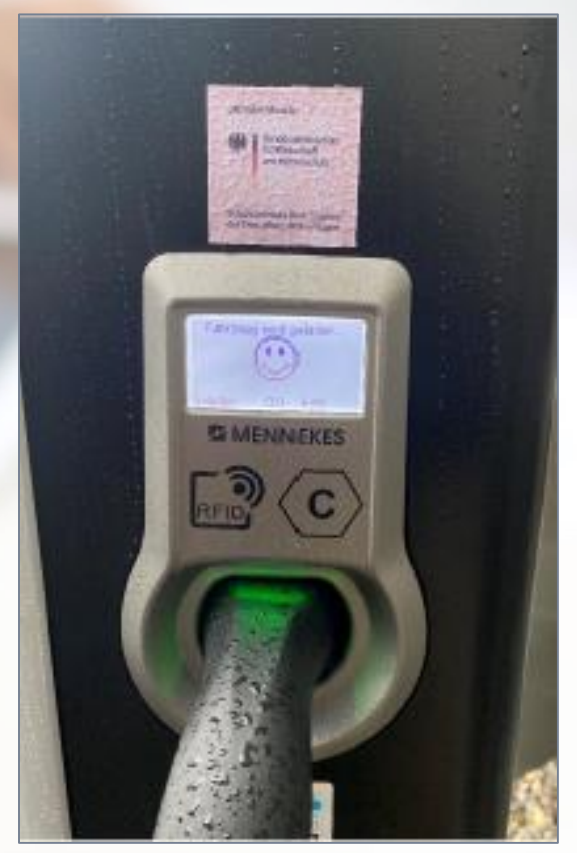

> Hier einfach mit dem Handy scannen, falls man keine App hat, um direct payment zu aktiviere

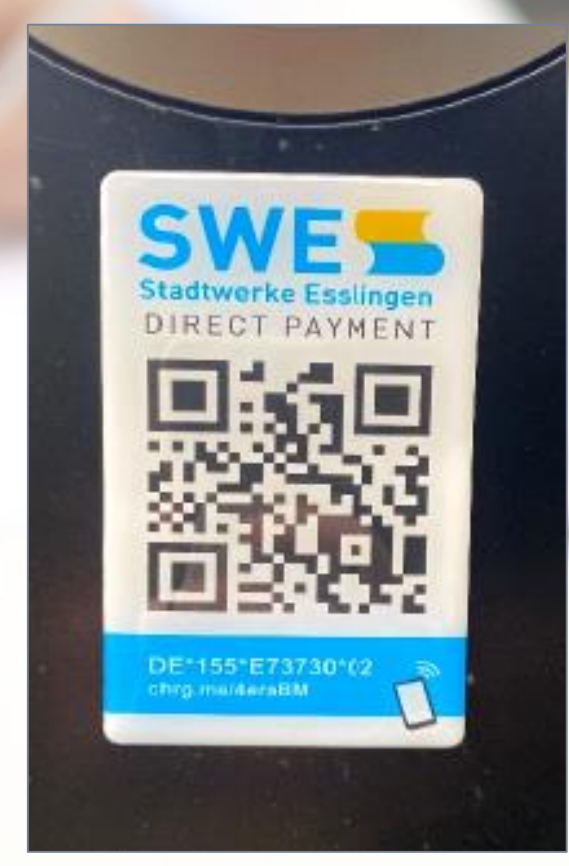

- > App Reiter und Nutzerkonto
	- > App Reiterauswahl

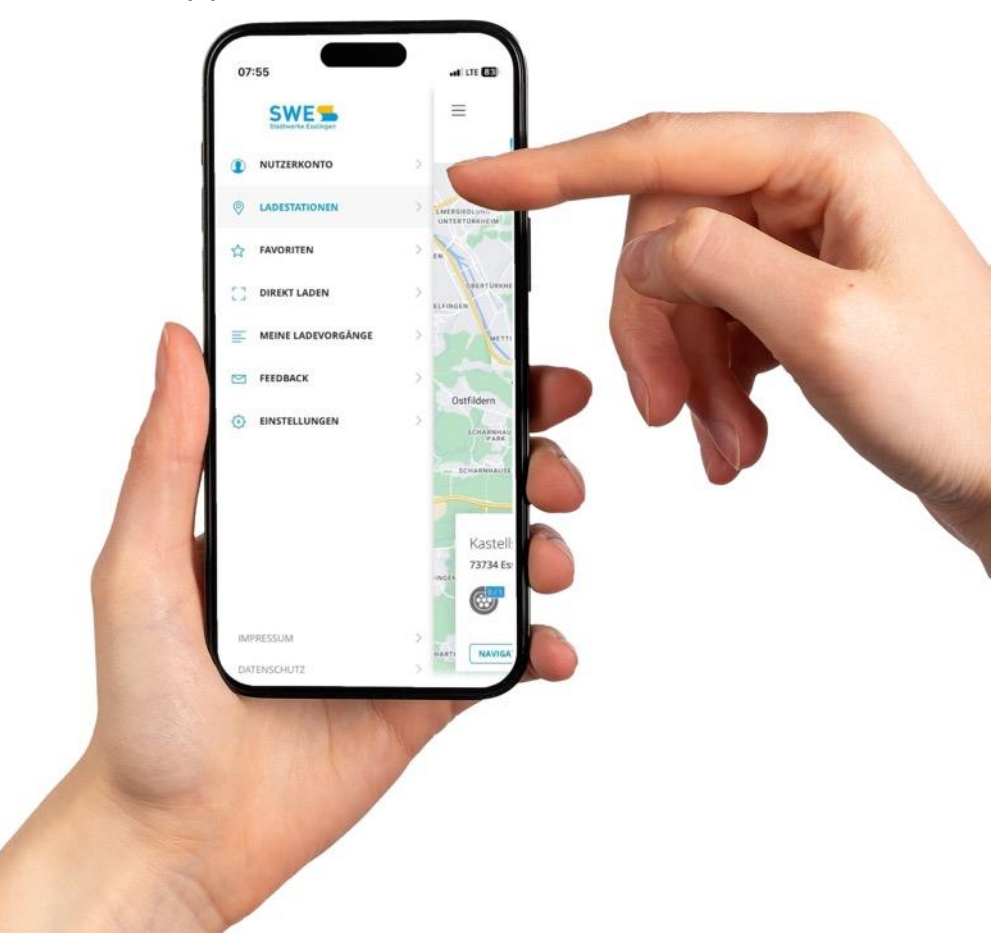

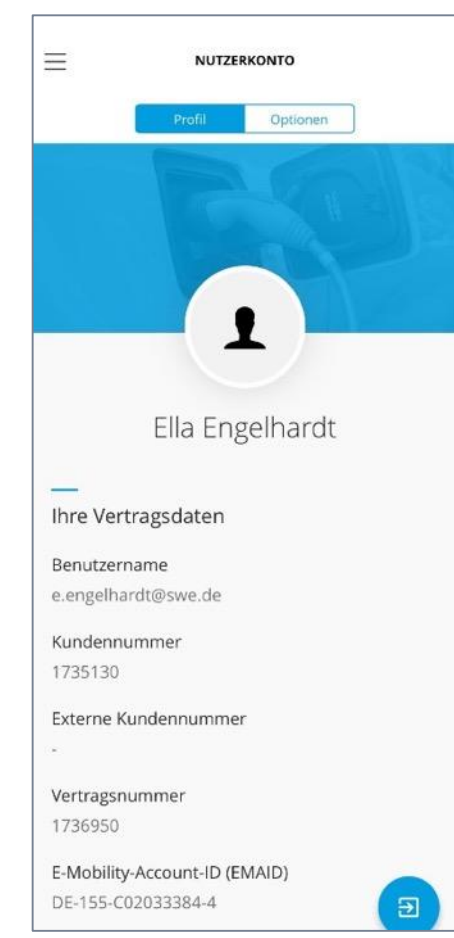

#### ˃ Profil Vertragsdaten ˃ Nutzerkonto Optionen

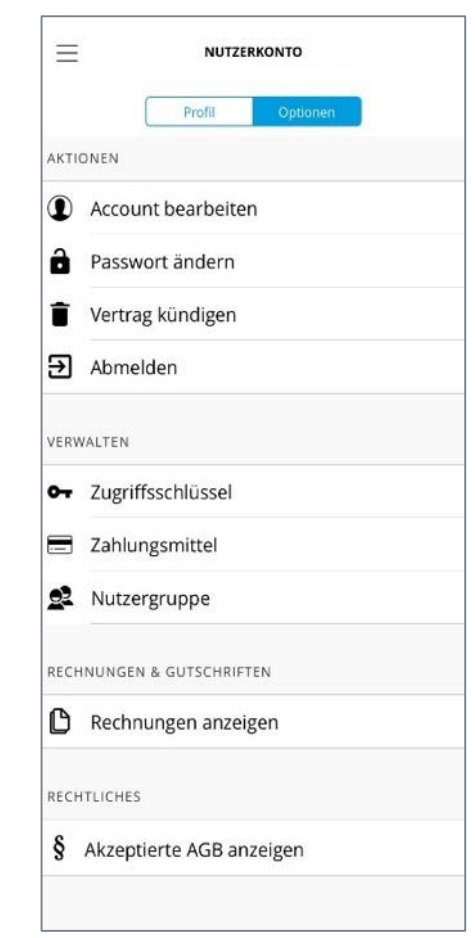

## > Ladevorgang und Rechnung einsehen

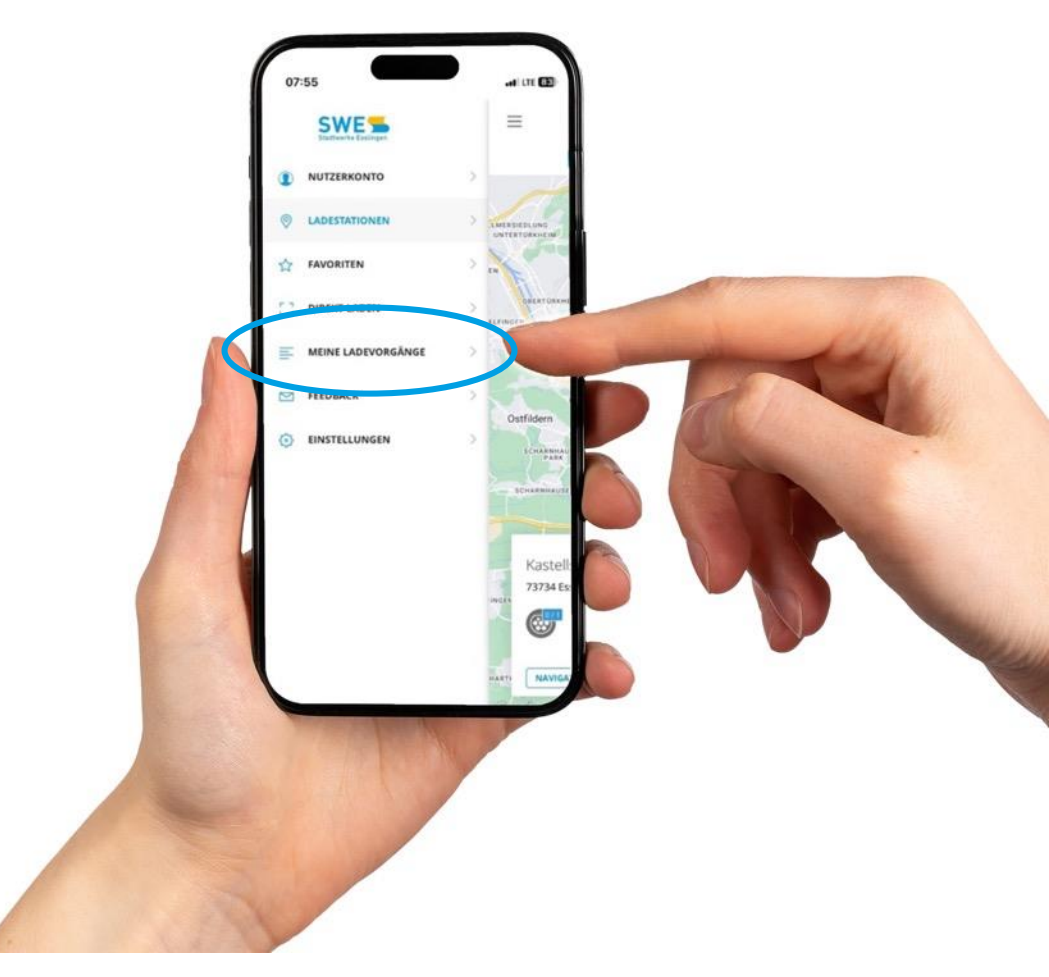

#### > Nochmal alle wichtigen Details zum Ladevorgang

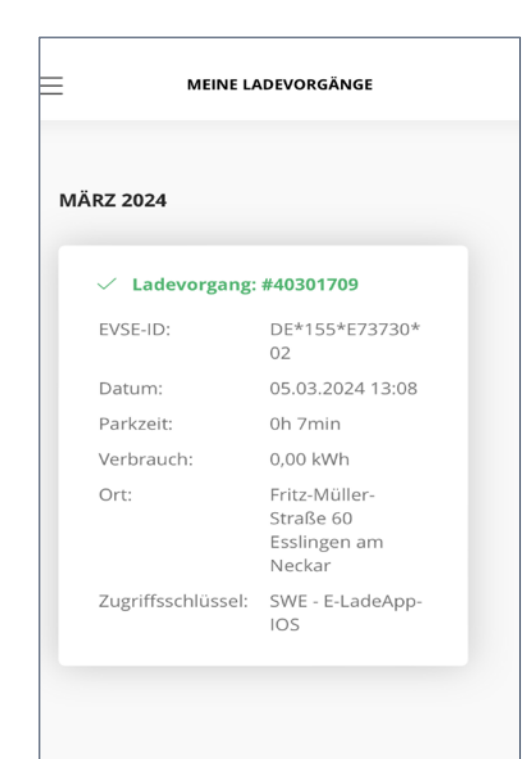

˃ Vor dem Laden muss ein Zahlungsmittel hinterlegt werden

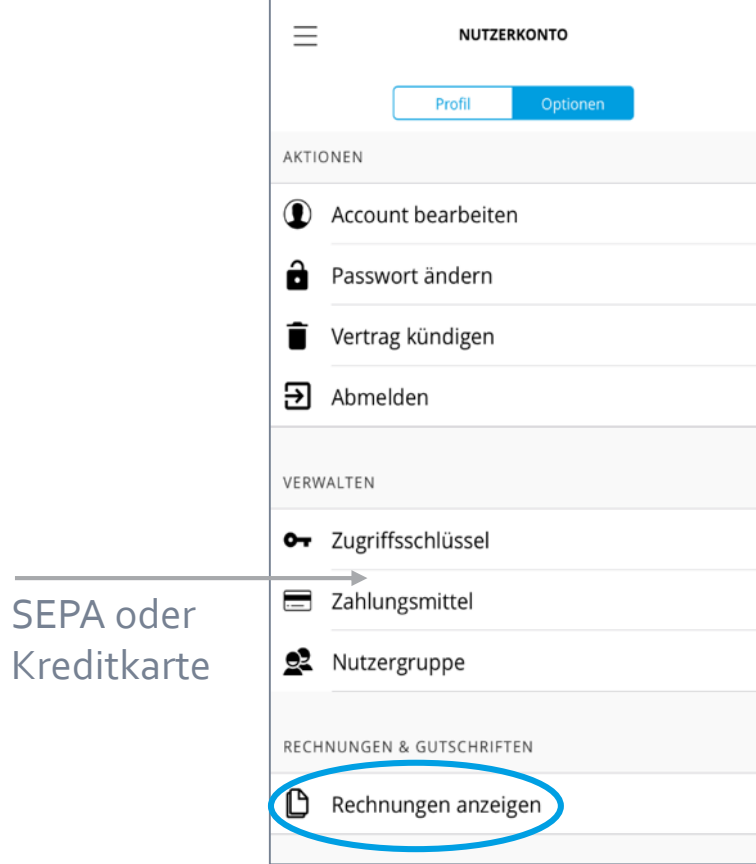

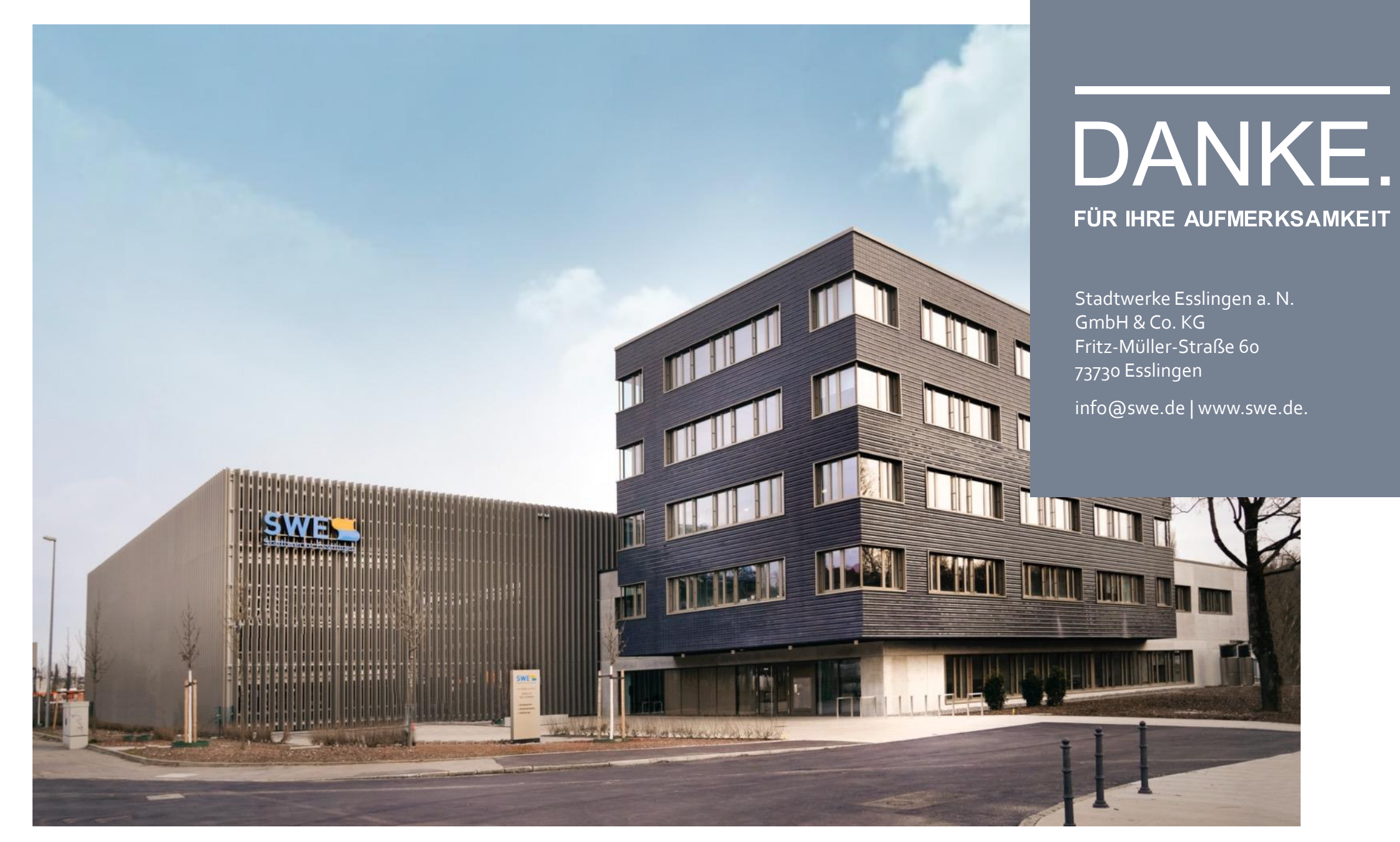